# **RANCANG BANGUN MODEL 3D PADA** *ENGINE TURBOSHAFT ALLISON 250* **SEBAGAI MEDIA PEMBELAJARAN**

## **TUGAS AKHIR**

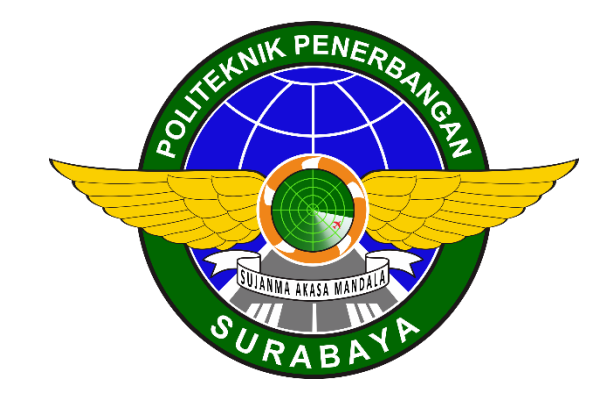

Oleh:

**AUFAR NUBLI ENMULIA NIT: 30418008**

**PROGRAM STUDI DIPLOMA 3 TEKNIK PESAWAT UDARA POLITEKNIK PENERBANGAN SURABAYA 2021**

# **RANCANG BANGUN MODEL 3D PADA** *ENGINE TURBOSHAFT ALLISON 250* **SEBAGAI MEDIA PEMBELAJARAN**

## **TUGAS AKHIR**

Diajukan sebagai Salah Satu Syarat untuk Mendapatkan Gelar Ahli Madya (A.Md.) pada Program Studi Diploma 3 Teknik Pesawat Udara

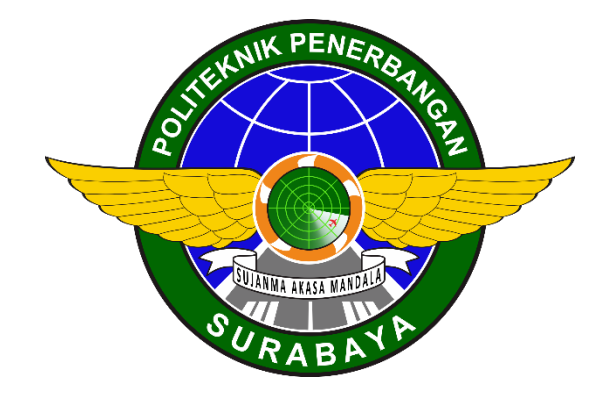

Oleh:

**AUFAR NUBLI ENMULIA**

**NIT: 30418008**

### **PROGRAM STUDI DIPLOMA 3 TEKNIK PESAWAT UDARA POLITEKNIK PENERBANGAN SURABAYA 2021**

## **HALAMAN PERSETUJUAN**

### <span id="page-2-0"></span>RANCANG BANGUN MODEL 3D PADA *ENGINE TURBOSHAFT ALLISON 250* SEBAGAI MEDIA PEMBELAJARAN

Oleh: Aufar Nubli Enmulia NIT. 30418008

Disetujui untuk diujikan pada: Surabaya, 16 Agustus 2021

Mms

Pembimbing I : SUYATMO, S.T., S.Pd., M.M., M.Pd. NIP. 19630510 198902 100

Pembimbing II : DEWI RATNA SARI, S.E., M.M. NIP. 19690609 199303 2 002

#### **HALAMAN PENGESAHAN**

## <span id="page-3-0"></span>RANCANG BANGUN MODEL 3D PADA *ENGINE TURBOSHAFT ALLISON 250* SEBAGAI MEDIA PEMBELAJARAN

Oleh: Aufar Nubli Enmulia NIT. 30418008

Telah dipertahankan dan dinyatakan lulus pada Ujian Tugas Akhir Program Pendidikan Diploma 3 Teknik Pesawat Udara Politeknik Penerbangan Surabaya pada tanggal: 16 Agustus 2021

Pantia Penguji:

- 1. Ketua : **BAYU DWI CAHYO, ST** NIP. 19870624 200912 1 007
- 2. Sekretaris : BAMBANG BAGUS H., S.SiT, MM NIP. 19810915 200502 1 001
- 3. Anggota : SUYATMO, ST, S.Pd, MM, M.Pd NIP. 19630510 198902 100

Ketua Program Studi D3 Teknik Pesawat Udara

Ir. BAMBANG JUNIPITOYO, ST, MT. NIP. 19780626 200912 1 001

#### **ABSTRAK**

#### <span id="page-4-0"></span>RANCANG BANGUN MODEL 3D PADA *ENGINE TURBOSHAFT ALLISON 250* SEBAGAI MEDIA PEMBELAJARAN

#### Oleh: Aufar Nubli Enmulia NIT. 30418008

Tidak dapat dipungkiri dengan pesatnya perkambangan teknologi pada abad 21, yang mana masifnya digitalisasi dalam bidang pendidikan sehingga membuat pelajar lebih di mudahkan dalam berbagai hal untuk memenehuhi kebutuhan pelajaran. Seperti pengenalan engine aircraft secara digitalisasi, tampilan yang lebih modern tentu akan lebih membuat penyajian gambar kepada para pelajar lebih tertarik untuk belajar tentang konten yang di berikan. Serta bertujuan untuk membuat aplikasi serta menjadi referensi bahan peraga dalam pembelajaran.

Langkah pertama yang diambil dalam penelitan ini adalah menganalisis kebutuhan kebutuhan saat melakukan pemodelan 3D. Tujuan dari analisis kebutuhan yaitu untuk mempelajari karakteristik program yang ingin dibuat. Pemahaman unjuk kerja, informasi, domain, tingkah laku, dan antar-muka yang diperlukan Pressman (2002). Analisis kebutuhan untuk pembuatan perangkat lunak ini dibutuhkan analisis kebutuhan perangkat keras untuk membangun perangkat lunak dam analisis kebutuhan perangkat lunak untuk membangun perangkat keras. Kemudian dilakukan desain model secara 2 dimensi maupun 3 dimensi, lalu dilakukan penambahan warna serta material pada model 3 dimensi, lalu proses pengkodean terhadap model agar bisa digerakan, dan yang terkakhir adalah tahap pengujian fungsionalitas aplikasi. Tahap pengujian fungsionalitas aplikasi ini dilakukan agar kondisi input dari aplikasi telah bekerja sebagaimana yang diharapkan

Pengujian yang dilaksanakan pada aplikasi ini yaitu menggunakan metode *Black Box Testing*. Pada tahap *black box testing* dilakukan pengujian hanya memeriksa fungsional dari perangkat lunak dan memperhatikan hasil eksekusi melalui data uji. Dan simpulan pengujian menyatakan bahwa aplikasi dapat menampilkan output button secara benar sesuai dengan input yang diberikan, yaitu menampilkan transparansi model 3d, perputaran pada model, perpindahan lokasi komponen, suara starting engine, dan keluar dari halaman utama.

**Kata kunci** : unity, 3d, blender, media pembelajaran

#### *ABSTRACT*

### <span id="page-5-0"></span>*DESIGN AND BUILD 3D MODEL ON TURBOSHAFT ENGINE ALLISON 250 AS A LEARNING MEDIA*

#### By: Aufar Nubli Enmulia NIT. 30418008

*It is undeniable with the rapid development of technology in the 21st century, where the massive digitalization in the field of education makes it easier for students in various ways to meet their learning needs. Like the introduction of digitalized aircraft engines, a more modern appearance will certainly make the presentation of images to students more interested in learning about the content provided. And aims to make applications and become a reference for teaching aids in learning.*

*The first step taken in this research is to analyze the needs when doing 3D modeling. Needs analysis aims to understand the characteristics of the program to be built. Understanding of domains, information, behavior, performance and required interfaces Pressman (2002). Analysis of requirements for making this software requires analysis of hardware requirements to build software and analysis of software requirements to build hardware. Then the 2-dimensional and 3 dimensional model design is carried out, then the addition of colors and materials to the 3-dimensional model, then the coding process for the model so that it can be moved, and the last is the application functionality testing stage. This application functionality testing stage is carried out so that the input conditions of the application have worked as expected*

*Tests carried out on this application are the Black Box Testing method. At the black box testing stage, the tests carried out only check the functionality of the software and pay attention to the results of execution through test data. And the conclusion of the test states that the application can display the output button correctly according to the input given, namely displaying the transparency of the 3d model, rotation of the model, switching component locations, engine starting sound, and exiting the main page.*

*Keywords : unity, 3d, blender, learning media*

## **PERNYATAAN KEASLIAN DAN HAK CIPTA**

<span id="page-6-0"></span>Saya yang bertanda tangan di bawah ini :

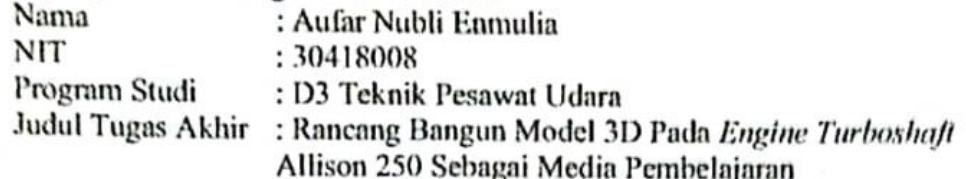

dengan ini menyatakan bahwa:

またます。 A. E. S. A. S. A. S. A. S. A. S. A. S. A. S. A. S. A. S. A. S. A. S. A. S. A. S. A. S. A. S. A. S. A. S.

- 1. Tugas Akhir ini merupakan karya asli dan belum pernah diajukan untuk mendapatkan gelar akademik, baik di Politeknik Penerbangan Surabaya maupun di Perguruan Tinggi lain, serta dipublikasikan, kecuali secara tertulis dengan jelas dicantumkan sebagai acuan dalam naskah dengan disebutkan nama pengarang dan dicantumkan dalam daftar pustaka.
- 2. Demi pengembangan ilmu pengetahuan, menyetujui untuk memberikan Hak Bebas Royalti Non Eksklusif (Non-Exclusive Royalty-Free Right) kepada Politeknik Penerbangan Surabaya beserta perangkat yang ada (jika diperlukan). Dengan hak ini, Politeknik Penerbangan Surabaya berhak menyimpan, mengalihmedia/formatkan, mengelola dalam bentuk pangkalan data (database), merawat, dan mempublikasikan tugas akhir saya dengan tetap mencantumkan nama saya sebagai penulis/pencipta dan sebagai pemilik Hak Cipta.

Demikian pernyataan ini saya buat dengan sebenarnya. Apabila di kemudian hari terdapat penyimpangan dan ketidakbenaran, maka saya bersedia menerima sanksi akademik berupa pencabutan gelar yang telah diperoleh, serta sanksi lainnya sesuai dengan norma yang berlaku di Politeknik Penerbangan Surabaya.

Surabaya, ag mambuat pernyataan Rp 10.000,00) Lorm EMPEL oor Nubli Emmulia NIT, 30418008

#### **KATA PENGANTAR**

<span id="page-7-0"></span>Puji syukur kehadirat Allah SWT yang telah memberi limpahan rahmat serta hidayahnya, serta sholawat selalu tercurahkan kepada Nabi Muhammad SAW sehingga penulis dapat menyelesaikan proposal tugas akhir yang berjudul "RANCANG BANGUN MODEL 3D PADA *ENGINE TURBOSHAFT ALLISON 250* SEBAGAI MEDIA PEMBELAJARAN*"* dengan baik dan tepat waktu.

Penulisan proposal tugas akhir ini dilakukan untuk memenuhi salah satu persyaratan menempuh Tugas Akhir pada program studi Diploma 3 Teknik Pesawat Udara Angkatan IV di Politeknik Penerbangan Surabaya.

Proposal tugas akhir ini dapat terselesaikan berkat bantuan semua pihak yang memberikan bimbingan dan arahan, untuk itu penulis mengucapkan terima kasih kepada:

- 1. Bapak M. Andra Aditiyawarman, ST, MT, selaku Direktur Politeknik Penerbangan Surabaya
- 2. Bapak Bambang Junipitoyo, ST, MT, selaku Ketua Program Studi Diploma 3 Teknik Pesawat Udara di Politeknik Penerbangan Surabaya.
- 3. Bapak Suyatmo, ST, S.Pd, MM, M.Pd, selaku dosen pembimbing materi.
- 4. Ibu Dewi Ratna Sari, SE, MM, selaku dosen pembimbing penulisan.
- 5. Seluruh dosen pengajar program studi Diploma 3 Teknik Pesawat Udara serta seluruh civitas akademika Politeknik Penerbangan Surabaya yang telah memberikan ilmu yang bermanfaat.
- 6. Papa, Mama, Adik dan seluruh keluarga yang selalu memberikan doa, kasih sayang, dan dukungan moral.
- 7. Seluruh rekan seangkatan yang membantu dalam penyusunan proposal tugas akhir ini.

Penulis menyadari bahwa masih terdapat banyak kekurangan dalam penyusunan proposal tugas akhir ini. Penulis mengharapkan kritik dan saran yang bersifat membangun dari pembaca untuk kesempurnaan penulisan di masa yang akan mendatang.

Surabaya, 13 Agustus 2021

Aufar Nubli Enmulia NIT. 30418008

# **DAFTAR ISI**

<span id="page-8-0"></span>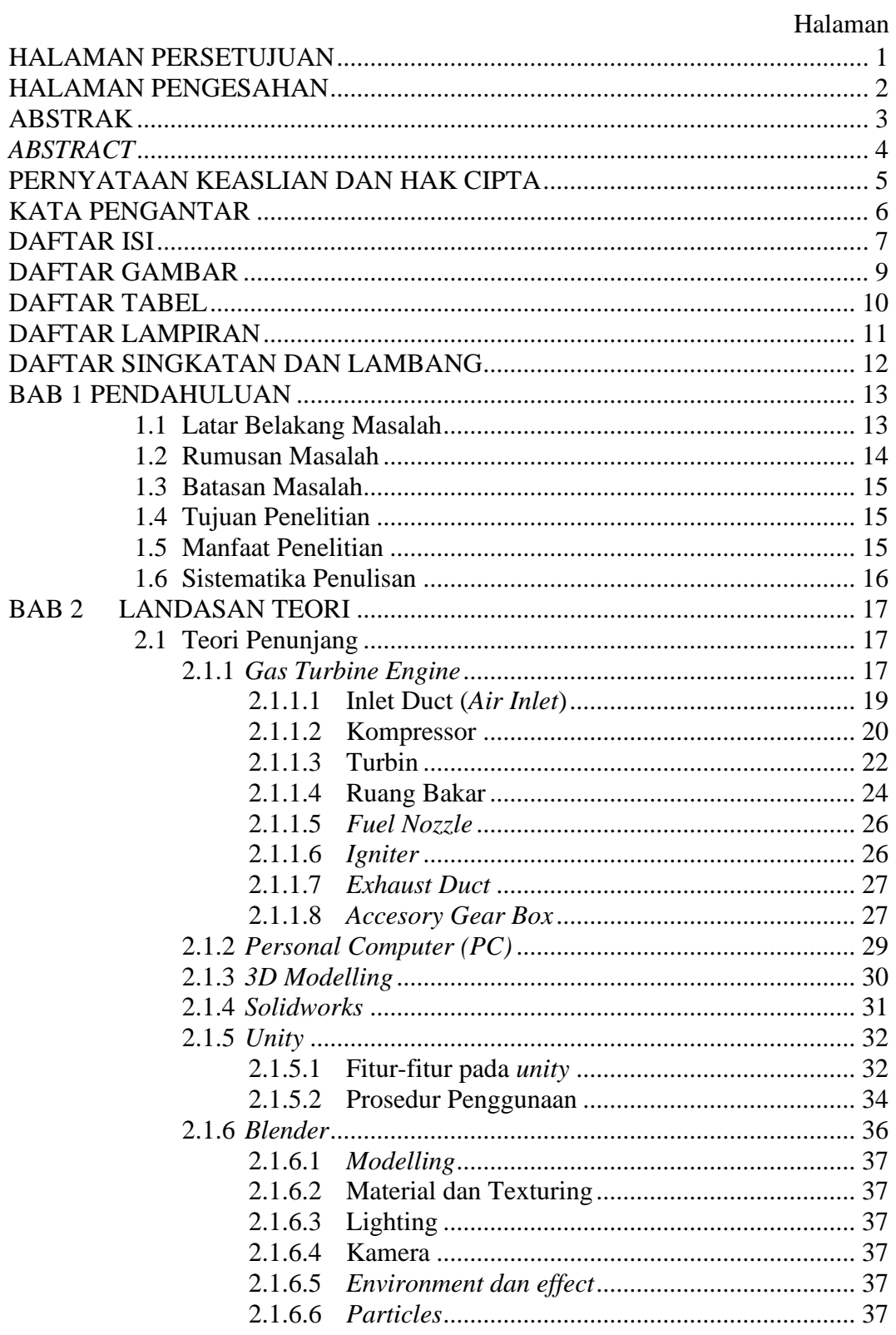

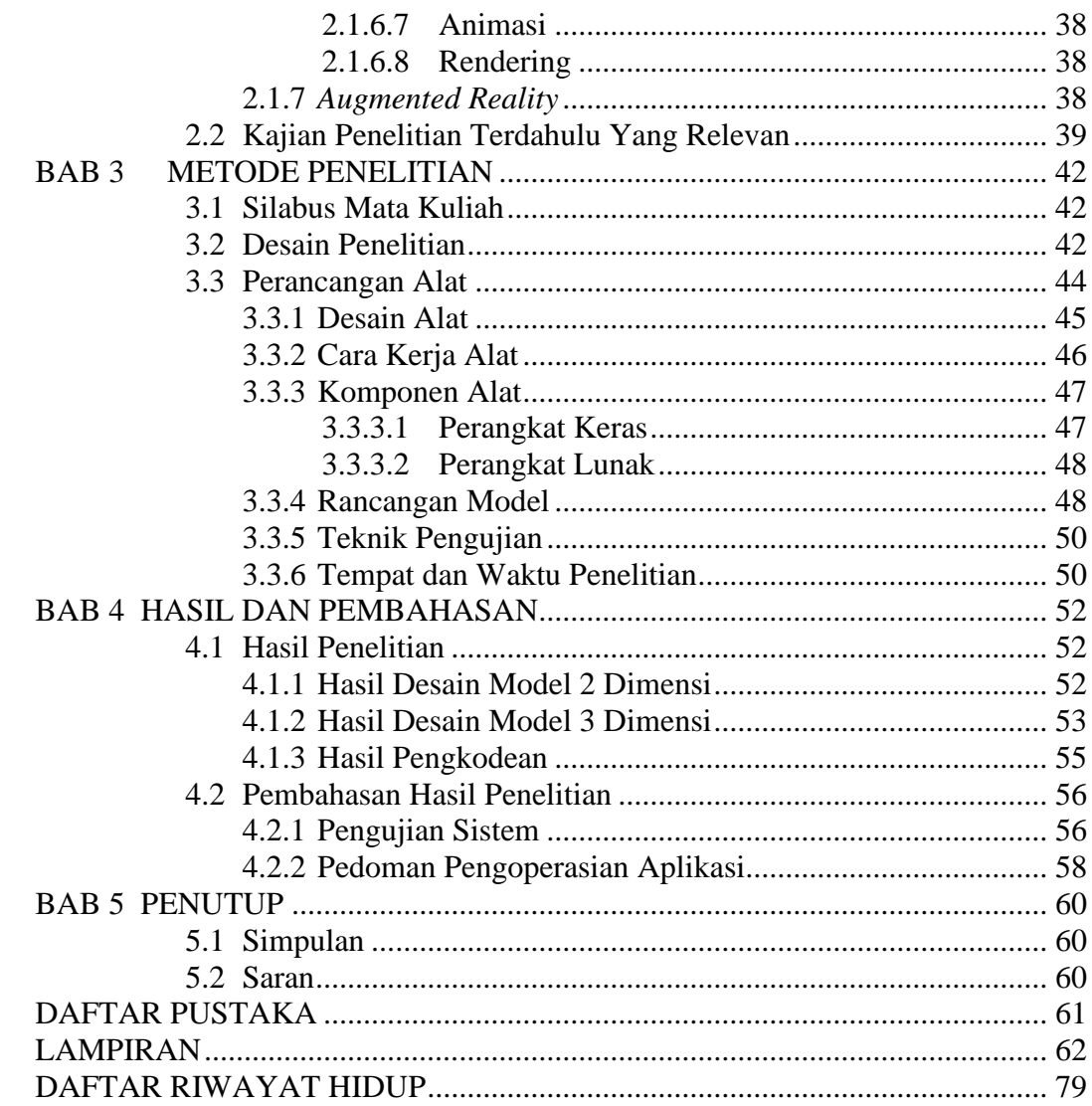

## **DAFTAR GAMBAR**

<span id="page-10-0"></span>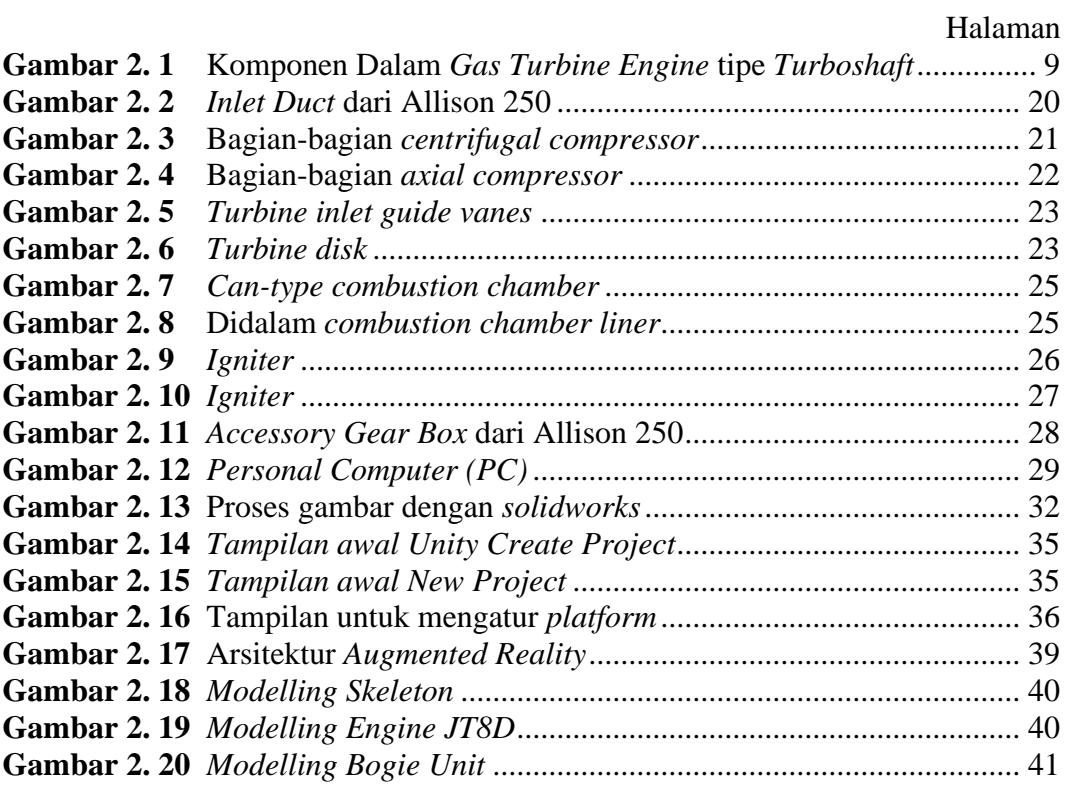

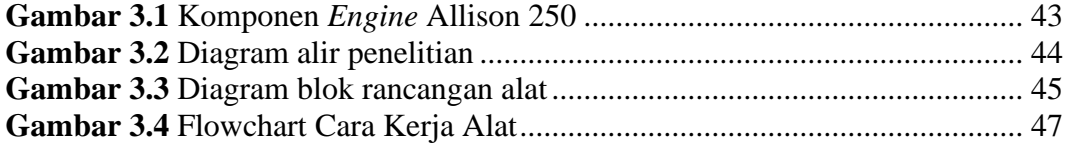

# **DAFTAR TABEL**

#### Halaman

<span id="page-11-0"></span>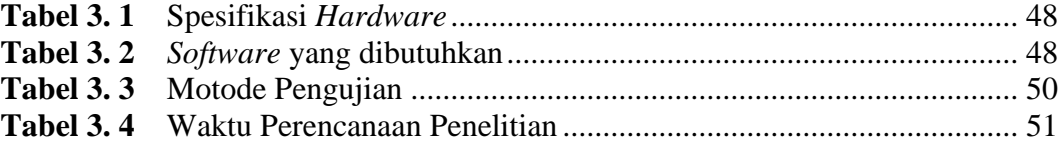

# **DAFTAR LAMPIRAN**

# Halaman

<span id="page-12-0"></span>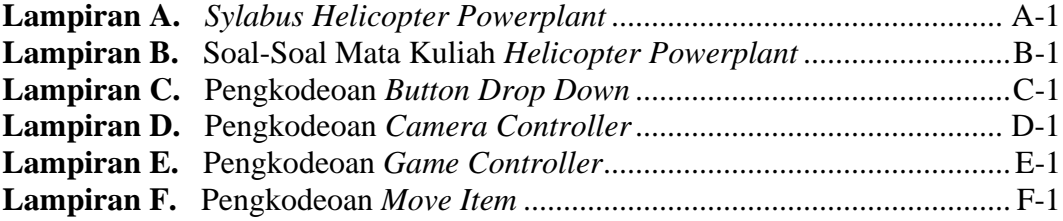

# **DAFTAR SINGKATAN DAN LAMBANG**

<span id="page-13-0"></span>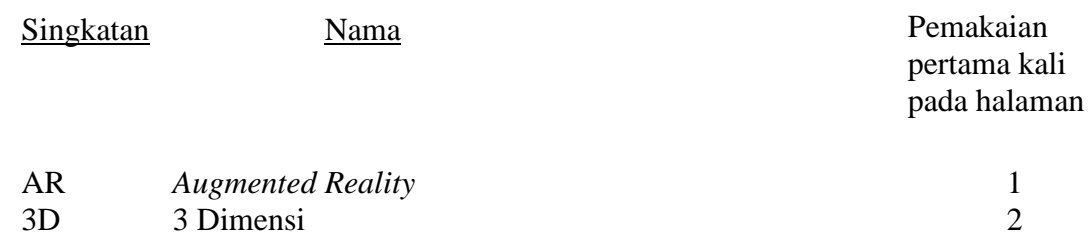

#### **DAFTAR PUSTAKA**

- <span id="page-14-0"></span>Channy A., Usman. 2015. *Pengembangan Media Animasi Interaktif 3(Tiga) Dimensi Sebagai Alat Bantu Ajar Mata Pelajaran IPA Kelas VII Munggunakan Blender Game Engine*. Jurnal Teknik Elektro Vol. 7 No. 2 Juli - Desember 2015*.* Universitas Negeri Semarang.
- FAA. 2012. *Helicopter Flying Handbook*. United States: Department of Transportation.
- FAA. 2018. *Aircraft Maintenance Technician Handbook Series Powerplant Vol. 1.* United States: Department of Transportation.
- Goldstone, Will. 2009. *Unity Game Development Essentials. Birmingham: Packt Publishing Ltd.*
- Haller, M., Billinghurst, M. & Thomas, B., 2007. *Emerging technologies Of. Augmented Reality interface and design. Idea group Inc. Hoog, A., 2011.*
- Pressman, Roger. S. 2002. Rekayasa Perangkat Lunak: Pendekatan Praktis Jilid 1.
- Syahrul I., Erwinas. 2018. *Aplikasi Pembelajaran Engine JT8D Pada Pesawat Boeing 737-200*. Politeknik Penerbangan Surabaya.
- Susanto. 2009. Sistem Informasi Akuntansi. Bandung: Lingga Jaya
- Nur, Dimas M. 2016. *Implementasi Virtual Reality Commuter Line Menggunakan Blender 3D dan Unity.* Jurnal Multimedia., vol. 7, no. 1, Mei 2016*.*  Universitas Gunadarma.
- Wimatra, Ayub ett All, Dasar-dasar komputer: *Guidance for Cadet*, 2008, *Civil. Aviation Safety and Technics academi of Medan Flight Technics training*.
- William M. Fuori (1981)," *Introduction to the Computer: The Tool of Business.*

# **LAMPIRAN**

# <span id="page-15-0"></span>Lampiran A. *Sylabus Helicopter Powerplant*

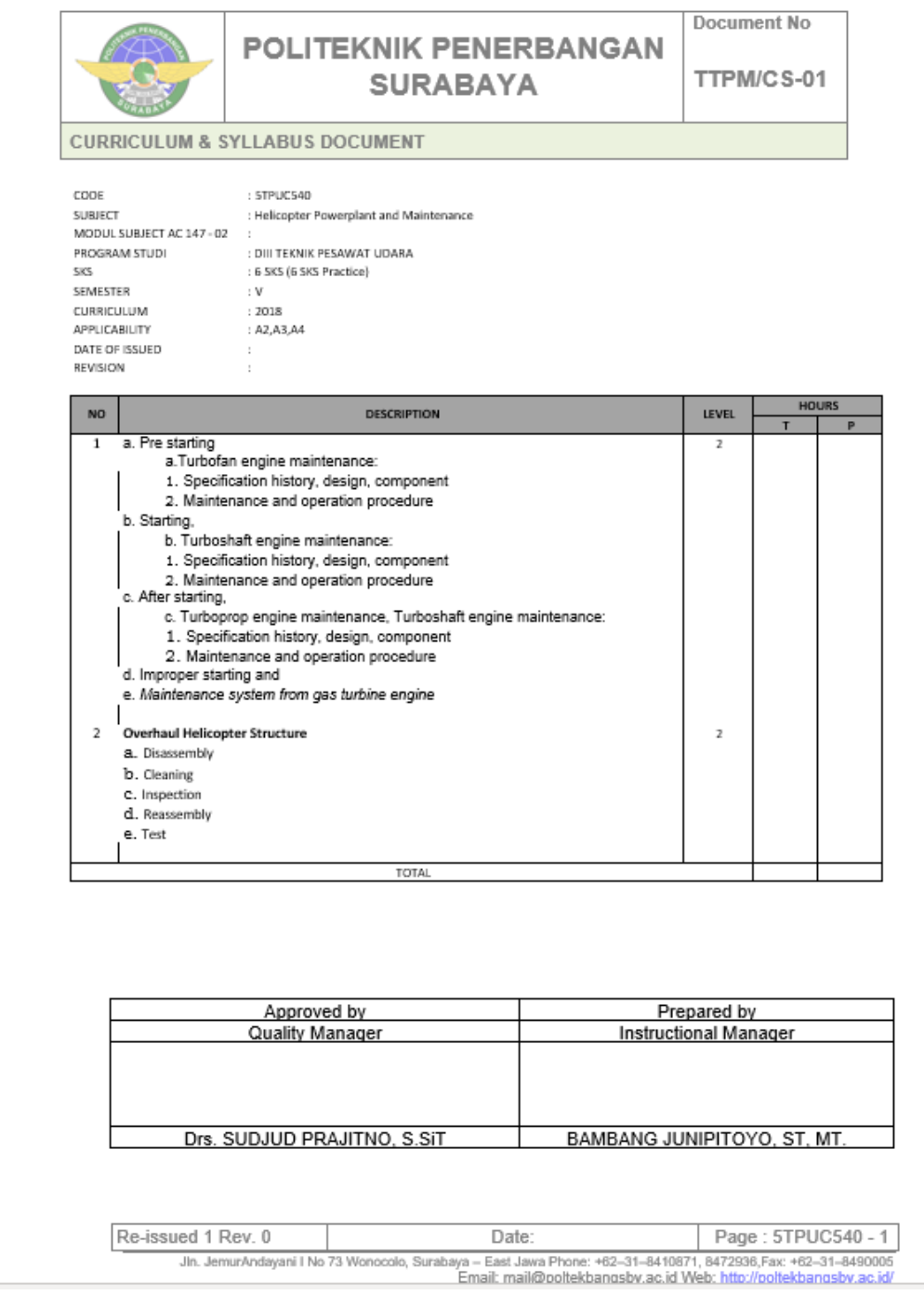

#### Lampiran B. Soal-Soal Mata Kuliah *Helicopter Powerplant*

- 1. Di dalam gas turbine engine berapa jenis compressor, sebutkan !
	- a. Axial dan Centrifugal Compressor
	- b. Diffuser dan Compressor
	- c. Stator dan Rotor

Jawaban: A

- 2. Axial compressor terdiri dari ?
	- a. Double entry dan single entry
	- b. Stator dan rotor
	- c. Diffuser dan impeller

Jawaban: B

- 3. Centrifugal compressor terdiri dari ?
	- a. Double entry dan single entry
	- b. Stator dan rotor
	- c. Diffuser dan impeller

Jawaban: C

- 4. Yang dimaksud dari inlet adalah…
	- a. Struktur pendukung dari gas turbine engine yang terletak di bagian depan compressor.
	- b. Bagian dari gas turbine engine yang terletak di bagian belakang turbine.
	- c. Bagian dari gas turbine engine yang berfungsi untuk mencampur bahan bakar dan udara bertekanan.

Jawaban: A

- 5. Compressor pressure ratio adalah…..
	- a. Adalah ratio perbandingan dari tekanan udara yang keluar dari compressor dan tekanan udara yang masuk.
	- b. Adalah ratio perbandingan dari tekanan udara yang masuk dari compressor dan tekanan udara yang keluar.
	- c. Adalah perbandingan antara tekanan udara yang masuk dan bypass.

Jawaban: A

- 6. Diffuser di centrifugal compressor berfungsi sebagai ?
	- a. Untuk mengarahkan aliran udara masuk ke compressor.
	- b. Merubah energi kinetik menjadi energi potensial dengan merubah kecepatan menjadi tekanan.
	- c. Merubah energi potensial menjadi energi kinetik dengan merubah kecepatan menjadi tekanan.

Jawaban: B

- 7. Kelebihan centrifugal compressor dibandingkan dengan axial yaitu…
	- a. Tingginya kenaikan tekanan udara per-stage.
	- b. Mahalnya di dalam proses manufaktur.

c. Memerlukan ruang yang luas agar dapat menaikan tekanan. Jawaban: A

- 8. Kelebihan axial compressor dibandingkan dengan centrifugal yaitu….
	- a. Mahalnya di dalam proses manufaktur.
	- b. Kurangnya energi yang hilang dikarenakan aliran udara yang bergerak lurus dan tidak berubah arah.

c. Memiliki efesiensi yang rendah.

Jawaban: C

- 9. Fungsi dari stator blades di axial compressor adalah:
	- a. Menghilangkan turbulance di dalam compressor yang dapat terjadi diantara compressor blades
	- b. Menaikan tekanan menurunkan kecepatan.
	- c. Menghindari terjadinya flame out

Jawaban: A

- 10. Combustion chamber berfungsi sebagai..
	- a. Tempat ruang bakar campuran udara dan bahan bakar yang didalamnya terjadi proses ignition.
	- b. Tempat di mana tekanan udara naik per stagenya.
	- c. Tempat mendinginkan oli yang sangat panas sehingga dapat didistribusikan Jawaban: A
- 11. Sebutkan jenis-jenis dari combustion chamber !
	- a. Variable dan non-variable
	- b. Stator dan rotor
	- c. Can type, annular type, can-annular type.

Jawaban: C

- 12. Can type combustor terdiri dari 2 bagian yaitu….
	- a. Inner liner dan outer shell
	- b. Nozzle dan spark plug
	- c. Fin dan blades

Jawaban: A

- 13. Turbine terdiri dari beberapa jenis, sebutkan!
	- a. Impulse, rection, impulse-reaction turbine.
	- b. Stator dan rotor.
	- c. Single stage dan double stage.

Jawaban: A

- 14. Apa fungsi dari turbine, sebutkan!
	- a. Merubah putaran menjadi gaya angkat.
	- b. Mentransfer energi kinetik dari gas buang yang berkecepatan tinggi ke shaft yang terhubung dengan compressor.
	- c. Mendinginkan udara yang berada di compressor.

Jawban: B

- 15. Gas turbine engine yang memberikan daya melalui poros untuk beroperasi selain baling-baling adalah….
	- a. Turboprop engine
	- b. Turbojet engine
	- c. Turboshaft engine

Jawaban: C.

- 16. Selain digunakan pada helikopter turboshaft engine juga digunakan pada?
	- a. APU
	- b. Pesawat jet
	- c. Pesawat tempur

Jawaban: A

- 17. Gearbox pada turboshaft engine berfungsi sebagai…
	- a. Mengurangi RPM yang sangat tinggi dihasilkan dari engine.
	- b. Memutar tail rotor.
	- c. Menghindari terjadinya stall.

Jawaban: A

- 18. Clutch yang berbentuk freewheeling berfungsi sebagai …
	- a. Drive coupling antara transmisi dan engine, sehingga saat engine berhenti rotor system masih dapat beroperasi
	- b. Menambah kecepatan rotor saat di udara.
	- c. Mengurangi kecepatan rotor saat engine failure.

Jawaban: A

- 19. Di dalam sistem transmisi di gearbox memiliki gear yaitu…
	- a. Planetary gear.
	- b. Transmission gear.
	- c. Bevel gear.

Jawaban: A

- 20. Allison 250 memilki konfigurasi sebagai berikut, yaitu…
	- a. Compressor section di depan -combustion section di belakang turbine section di tengah
	- b. Combustion section di depan compressor di belakang turbine section di tengah
	- c. Compressor section di depan -turbine section di belakang comustio section di tengah

Jawaban: A

Lampiran C. Pengkodeoan *Button Drop Down*

```
using System;
using System.Collections;
using System.Collections.Generic;
using TMPro;
using UnityEngine;
using UnityEngine.UI;
using UniRx;
using com.ootii.Messages;
public class ButtonDropDownScript : MonoBehaviour
{
     Button _thisButton;
     [SerializeField]
     TextMeshProUGUI _textLabel;
     [SerializeField]
     Color _colorUnSelect;
     [SerializeField]
    Color colorSelect;
     bool isSelect = false;
    MoveItemScript currentItem;
     IntReactiveProperty _observerIsSelect = new IntReactiveProperty();
     private void Awake()
     {
         _thisButton = GetComponent<Button>();
     }
     private void Start()
     {
 _thisButton.onClick.AddListener(() =>
\overline{\mathcal{L}}if(!isSelect)
             _currentItem.SelectItem();
             else
             {
                MessageDispatcher.SendMessage(this,
ListenerDatabase.SelectItem, -1, 0);
 }
         });
         _observerIsSelect.ObserveEveryValueChanged(x => isSelect)
             .Subscribe(value =>
\{ Color currentColor = value ? _colorSelect : _colorUnSelect;
                 _textLabel.color = currentColor;
             }).AddTo(this);
```

```
 MoveItemScript[] allItems = FindObjectsOfType<MoveItemScript>();
 _currentItem = Array.Find(allItems, item => item._itemName == 
_textLabel.text);
     }
    private void Update()
     {
        isSelect = _currentItem.isSelected;
     }
}
```
Lampiran D. Pengkodeoan *Camera Controller*

```
using com.ootii.Messages;
using System.Collections;
using System.Collections.Generic;
using TMPro;
using UnityEngine;
using UnityEngine.EventSystems;
public class CameraController : MonoBehaviour
{
     public static CameraController Instance;
     Vector3 screenPrevPos;
     Vector3 screenPos;
     bool isRotating = false;
     bool isMoving = false;
     public bool isDraggingItem = false;
     [SerializeField]
     float _speedDrag = 1;
     [SerializeField]
     float _speedMove = 1;
     [SerializeField]
     float _minPosCameraZoom;
     [SerializeField]
     float _maxPosCameraZoom;
     [SerializeField]
     float _speedZoom = 1;
     [SerializeField]
     Transform _cameraTransform;
     [SerializeField]
     Transform _pivotRotate;
     [SerializeField]
     Transform _itemNameObj;
     [SerializeField]
     TextMeshProUGUI _textItemName;
     public Vector3 _offsetItemName;
     private void Awake()
     {
```

```
 if (Instance == null)
            Instance = this;
        else
            Destroy(gameObject);
    }
    public void SetItemNameObj(bool value)
    {
        _itemNameObj.gameObject.SetActive(value);
    }
    public void UpdatePosItemName(Vector3 pos)
    {
        _itemNameObj.position = pos;
    }
    private void Update()
    {
        if (EventSystem.current.IsPointerOverGameObject())
            return;
        if (Input.GetMouseButtonDown(1))
        {
            screenPrevPos = Input.mousePosition;
            screenPos = Input.mousePosition;
            isRotating = true;
        }
        else if (Input.GetMouseButtonUp(1))
            isRotating = false;
        if (Input.GetMouseButtonDown(0))
        {
            if (HoldItem())
\{isDraggingItem = true;
 }
            else
\{ screenPrevPos = Input.mousePosition;
                screenPos = Input.mousePosition;
                isMoving = true;
 }
        }
        else if (Input.GetMouseButtonUp(0))
        {
            isMoving = false;
            isDraggingItem = false;
        }
        if (isRotating)
            RotateCamera();
        if (isMoving)
```

```
 MoveCamera();
         ZoomCamera();
     }
     bool HoldItem()
     {
         RaycastHit hit;
         bool result = false;
        Ray ray = Camera.main.ScreenPointToRay(Input.mousePosition);
         if (Physics.Raycast(ray, out hit,Mathf.Infinity, 1 << 8, 
QueryTriggerInteraction.Collide))
         {
 _textItemName.text = 
hit.collider.GetComponent<MoveItemScript>()._itemName;
             hit.collider.GetComponent<MoveItemScript>().SelectItem();
             SetItemNameObj(true);
            result = true; }
         else
         {
            SetItemNameObj(false);
             MessageDispatcher.SendMessage(this,
ListenerDatabase.SelectItem, -1, 0);
         }
         return result;
     }
     void RotateCamera()
     {
         screenPrevPos = Input.mousePosition - screenPos;
         screenPos = Input.mousePosition;
         Quaternion newQ = 
Quaternion.Euler(_pivotRotate.rotation.eulerAngles.x - screenPrevPos.y, 
_pivotRotate.rotation.eulerAngles.y + screenPrevPos.x, 0);
        pivotRotate.rotation = Quaternion.Slerp( pivotRotate.rotation,
newQ, speedDrag * Time.deltaTime);
 }
     void MoveCamera()
     {
         screenPrevPos = Input.mousePosition - screenPos;
         screenPos = Input.mousePosition;
         Vector3 pos = transform.position;
         pos.x -= screenPrevPos.x * _speedMove * Time.deltaTime;
```

```
 pos.y -= screenPrevPos.y * _speedMove * Time.deltaTime;
        transform.position = pos;
    }
    void ZoomCamera()
    {
 Vector3 pos = _cameraTransform.localPosition;
 pos.z += Input.GetAxis("Mouse ScrollWheel") * _speedZoom;
 pos.z = Mathf.Clamp(pos.z, _minPosCameraZoom, _maxPosCameraZoom);
 _cameraTransform.localPosition = pos;
    }
}
```
Lampiran E. Pengkodeoan *Game Controller*

{

```
using com.ootii.Messages;
using System.Collections;
using System.Collections.Generic;
using UnityEngine;
using UnityEngine.UI;
public class GameController : MonoBehaviour
     [SerializeField]
     Button _buttonReset;
     [SerializeField]
    Button buttonTransparant;
     [SerializeField]
     Button _buttonMenuSection;
     [SerializeField]
    GameObject gameobjectMenuSection;
     [SerializeField]
     Button _buttonOnOffEngine;
    Image imageBtnOnOffEngine;
     [SerializeField]
    Sprite[] spriteOnOff;
     bool isTransparant = false;
     bool isEngineOn = false;
     bool isMenuOn = false;
     MoveItemScript[] allItems;
     private void Awake()
     {
         _imageBtnOnOffEngine = _buttonOnOffEngine.GetComponent<Image>();
     }
     public void QuitGame()
     {
         Application.Quit();
     }
     private void Start()
     {
         allItems = FindObjectsOfType<MoveItemScript>();
         _buttonReset.onClick.AddListener(() =>
         {
             MessageDispatcher.SendMessage(ListenerDatabase.ResetItem);
```

```
MessageDispatcher.SendMessage(this,ListenerDatabase.SelectItem,-1,0);
```

```
for (int i = 0; i < allItems. Length; i++)\{allItems[i].isMenuOpen = false;
                allItems[i]._thisMesh.enabled = true;
 }
         });
 _buttonTransparant.onClick.AddListener(() =>
\overline{\mathcal{L}} isTransparant = isTransparant ? false : true;
            MessageDispatcher.SendMessage(this,
ListenerDatabase.SetTransparant, isTransparant, 0);
         });
 _buttonMenuSection.onClick.AddListener(() =>
\overline{\mathcal{L}} isMenuOn = isMenuOn ? false : true;
             _gameobjectMenuSection.SetActive(isMenuOn);
         });
 _buttonOnOffEngine.onClick.AddListener(() =>
\overline{\mathcal{L}} isEngineOn = isEngineOn ? false : true;
             Sprite currentSprite = isEngineOn ? _spriteOnOff[1] : 
_spriteOnOff[0];
             _imageBtnOnOffEngine.sprite = currentSprite;
             if(isEngineOn)
             AudioController.PlayMusic("EngineOn");
             else
                 AudioController.StopMusic();
            MessageDispatcher.SendMessage(this,
ListenerDatabase.StartToRotate, isEngineOn, 0);
         });
     }
}
```
Lampiran F. Pengkodeoan *Move Item* 

}

```
using System.Collections;
using System.Collections.Generic;
using UnityEngine;
using com.ootii.Messages;
using System;
public enum ROTATE_AXIS
{
     X,
     Y,
     Z
public class MoveItemScript : MonoBehaviour
{
     public bool isMenuOpen;
     public string _itemName;
    public MeshRenderer thisMesh;
     Material _thisMat;
     [SerializeField]
     Color _colorSelect;
     [SerializeField]
     Color _colorUnSelect;
     [SerializeField]
     int idItem;
     private Vector3 screenPoint;
     private Vector3 offset;
     bool isReadyToMove = false;
     Vector3 startPos;
     [SerializeField]
     bool _isCanRotate = false;
     [SerializeField]
     float _speedRotate = 5;
     [SerializeField]
     ROTATE_AXIS _rotateAxis;
     bool startToRotate = false;
     public bool isSelected = false;
     private void Awake()
     {
         _thisMesh = GetComponent<MeshRenderer>();
```

```
if ( thisMesh == null)
             _thisMesh = transform.GetChild(0).GetComponent<MeshRenderer>();
         _thisMat = _thisMesh.material;
     }
     private void Start()
     {
         startPos = transform.position;
         idItem = transform.GetSiblingIndex();
     }
     private void Update()
     {
         if(_isCanRotate && startToRotate)
         {
             switch (_rotateAxis)
\{ case ROTATE_AXIS.X:
                     transform.Rotate(Vector3.right * _speedRotate * 
Time.deltaTime);
                     break;
                 case ROTATE_AXIS.Y:
                     transform.Rotate(Vector3.up * _speedRotate * 
Time.deltaTime);
                     break;
                 case ROTATE_AXIS.Z:
                     transform.Rotate(Vector3.forward * _speedRotate * 
Time.deltaTime);
                     break;
                 default:
                     break;
             }
         }
     }
     void SetToDefaultColor()
     {
         _thisMat.SetInt("_SrcBlend", 
(int)UnityEngine.Rendering.BlendMode.One);
        thisMat.SetInt(" DstBlend",
(int)UnityEngine.Rendering.BlendMode.Zero);
         _thisMat.SetInt("_ZWrite", 1);
 _thisMat.DisableKeyword("_ALPHATEST_ON");
 _thisMat.DisableKeyword("_ALPHABLEND_ON");
         _thisMat.DisableKeyword("_ALPHAPREMULTIPLY_ON");
        -thisMat.renderQueue = -1;
     }
     void SetToTransparantColor()
     {
```

```
 _thisMat.SetInt("_SrcBlend", 
(int)UnityEngine.Rendering.BlendMode.One);
         _thisMat.SetInt("_DstBlend", 
(int)UnityEngine.Rendering.BlendMode.OneMinusSrcAlpha);
 _thisMat.SetInt("_ZWrite", 0);
 _thisMat.DisableKeyword("_ALPHATEST_ON");
 _thisMat.DisableKeyword("_ALPHABLEND_ON");
 _thisMat.EnableKeyword("_ALPHAPREMULTIPLY_ON");
         _thisMat.renderQueue = 3000;
     }
     void OnMouseDown()
     {
         screenPoint = 
Camera.main.WorldToScreenPoint(gameObject.transform.position);
         offset = gameObject.transform.position -
Camera.main.ScreenToWorldPoint(new Vector3(Input.mousePosition.x, 
Input.mousePosition.y, screenPoint.z));
     }
     private void OnMouseUp()
     {
         if(Vector3.Distance(startPos,transform.position) <= 1)
         {
             transform.position = startPos;
 }
     }
     void OnMouseDrag()
     {
         if (isReadyToMove && CameraController.Instance.isDraggingItem)
\overline{\mathcal{L}} Vector3 curScreenPoint = new Vector3(Input.mousePosition.x, 
Input.mousePosition.y, screenPoint.z);
             Vector3 curPosition = 
Camera.main.ScreenToWorldPoint(curScreenPoint) + offset;
             transform.position = curPosition;
            Vector3 uiPos = new Vector3(Input.mousePosition.x,
Input.mousePosition.y, 0) + CameraController.Instance._offsetItemName;
             //CameraController.Instance.UpdatePosItemName(uiPos);
         }
     }
     public void SelectItem()
     {
        if( thisMesh.enabled)
```

```
MessageDispatcher.SendMessage(this, ListenerDatabase.SelectItem,
idItem, 0);
     }
     private void OnEnable()
     {
         MessageDispatcher.AddListener(ListenerDatabase.StartToRotate, 
OnStartRotate);
         MessageDispatcher.AddListener(ListenerDatabase.SelectItem, 
OnSelectItemReceived);
         MessageDispatcher.AddListener(ListenerDatabase.ResetItem, 
OnResetItem);
         MessageDispatcher.AddListener(ListenerDatabase.SetTransparant, 
OnTransparant);
     }
     private void OnStartRotate(IMessage rMessage)
\{ \{ \}startToRotate = (bool)rMessage.Data;
     }
     private void OnTransparant(IMessage rMessage)
     {
         if ((bool)rMessage.Data)
             SetToTransparantColor();
         else
             SetToDefaultColor();
     }
     private void OnResetItem(IMessage rMessage)
     {
         transform.position = startPos;
     }
     private void OnDisable()
     {
         MessageDispatcher.RemoveListener(ListenerDatabase.StartToRotate, 
OnStartRotate);
         MessageDispatcher.RemoveListener(ListenerDatabase.SelectItem, 
OnSelectItemReceived);
         MessageDispatcher.RemoveListener(ListenerDatabase.ResetItem, 
OnResetItem);
         MessageDispatcher.RemoveListener(ListenerDatabase.SetTransparant, 
OnTransparant);
     }
     private void OnSelectItemReceived(IMessage rMessage)
     {
         isSelected = (int)rMessage.Data == idItem ? true : false;
```

```
 _thisMat.color = (int)rMessage.Data == idItem ? _colorSelect : 
_colorUnSelect;
        isReadyToMove = (int)rMessage.Data == idItem ? true : false;
    }
}
```
#### **DAFTAR RIWAYAT HIDUP**

<span id="page-32-0"></span>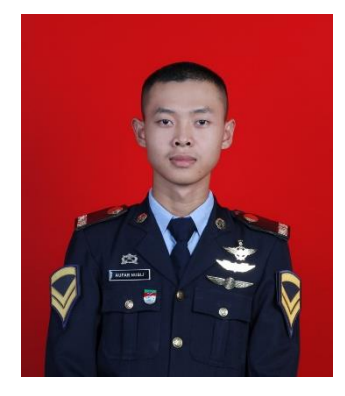

**Aufar Nubli Enmulia**, Lahir di Pontianak, pada tanggal 2 Juni 2000 seorang anak pertama dari dua bersaudara dari pasangan Husnul Mulia dan Eni Ayamah. Bertempat tinggal di Perum.Taman Kenari Nusantara Cluster Sanur 2, Nagrak, Kab. Bogor. Memulai pendidikan sekolah dasar di SD Al-Azhar Syifa Budi Cibubur pada tahun 2007 dan lulus pada tahun 2012. Setelah itu masuk SMA Daarul Quran Ketapang pada tahun 2012 dan lulus pada tahun 2015. Setelah itu masuk ke SMA Ar-Rohmah Malang pada tahun 2015 dan lulus pada tahun 2018.

 Kemudian melanjutkan studi di Politeknik Penerbangan Surabaya pada tahun 2018 dan selesai pada tahun 2021. Mempunyai cita-cita menjadi pilot tetapi belum dapat tercapai, sehingga penulis memilih jurusan Teknik Pesawat Udara.

Setelah menyelesaikan pendidikan di Politeknik Penerbangan Surabaya, penulis ingin bekerja di lingkungan Kementrian Perhubungan dan menjadi seorang insan perhubungan yang bertanggung jawab,disiplin dan bisa berguna bagi Bangsa dan Negara. Kemudian tidak lupa penulis mengucapkan rasa syukur kepada Allah SWT yang selalu memberikan rahmat, taufik, dan hidayah nya serta tidak lupa kepada orang tua yang selalu mendukung di setiap kegiatan penulis mulai dari awal hingga sekarang. Penulis selalu berpegang pada kata-kata motivasinya yaitu "Khairunnas Anfauhum linnas" yang artinya : sebaik-baik manusia ialah yang berguna bagi yang lainya.